#### FATOR DE IMPACTO

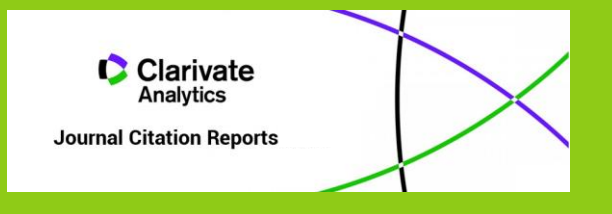

JOURNAL CITATION REPORTS (JCR)

**Tutorial** 

### COMO PESQUISAR FATORES DE IMPACTO

https://jcr.clarivate.com

## DIFERENTES FORMAS DE PESQUISA

- É possível pesquisar por:
	- Nome da revista
	- **Categoria / área de assunto**

Journal

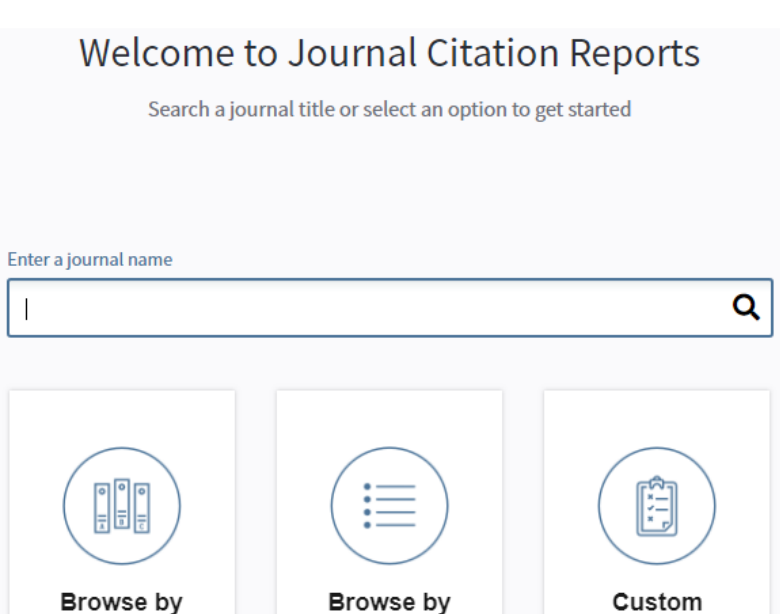

Category

**Reports** 

# PESQUISA POR REVISTA

- É possível pesquisar o fator de impacto de uma revista através do título.
- **■** Serão disponibilizados todos os resultados que tenham os termos de pesquisa.

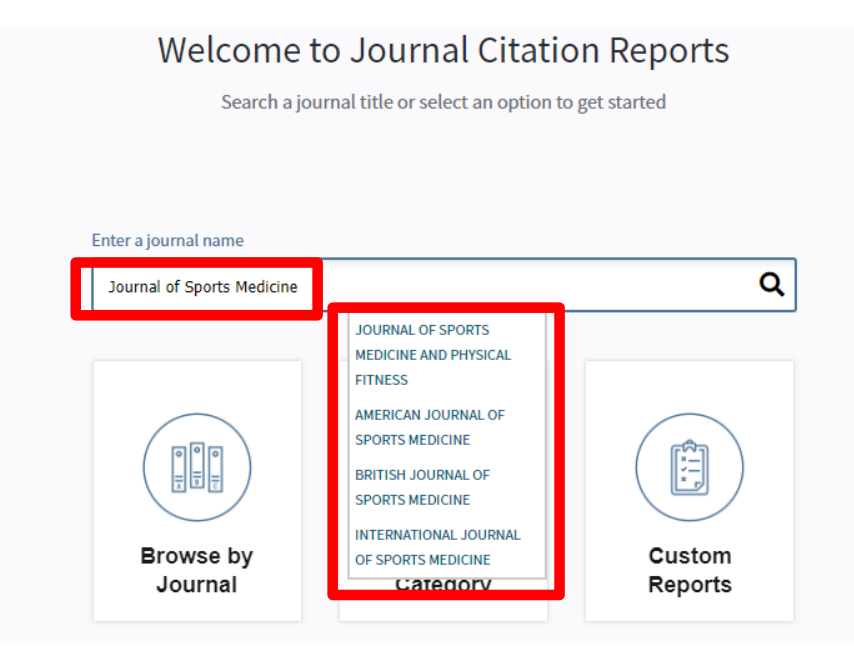

#### PESQUISA POR CATEGORIA

 Ao selecionar categoria, encaminha para uma lista de todas as categorias existentes para que se escolha a pretendida.

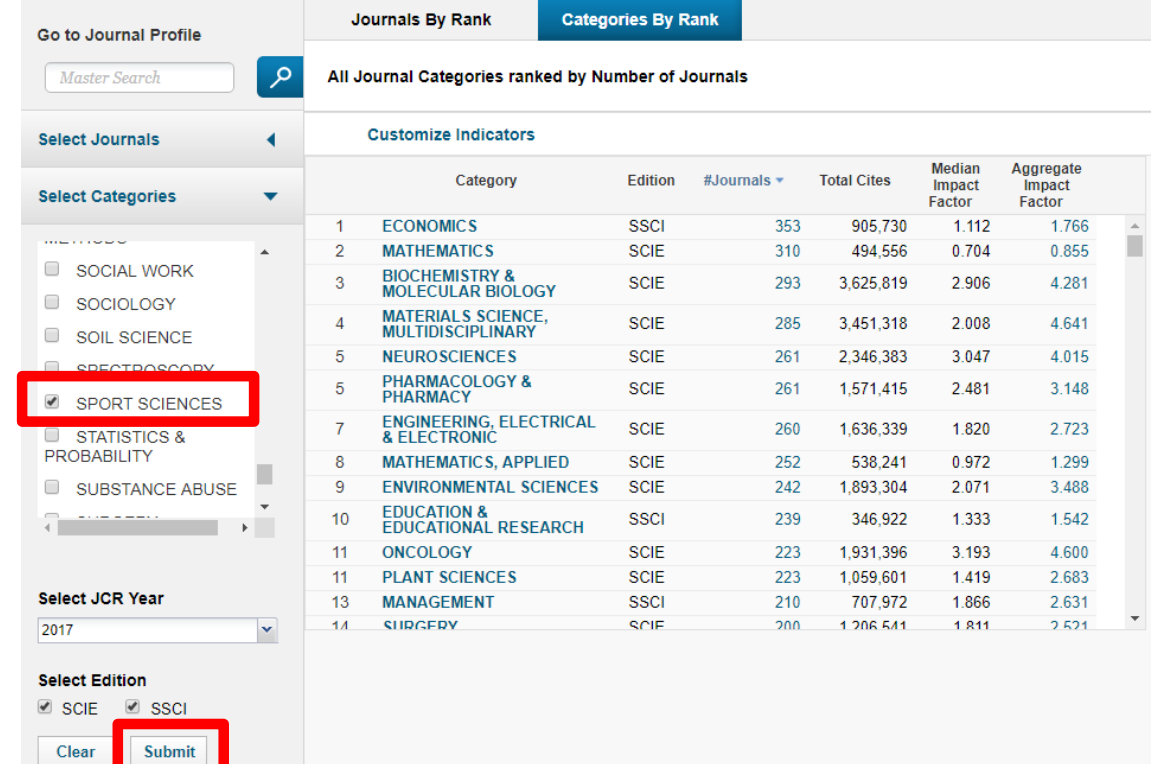

- É possível verificar quais as revistas de uma determinada área que têm maior fator de impacto
	- (pressionando o número total de revistas acedemos à lista completa)

#### All Journal Categories ranked by Number of Journals

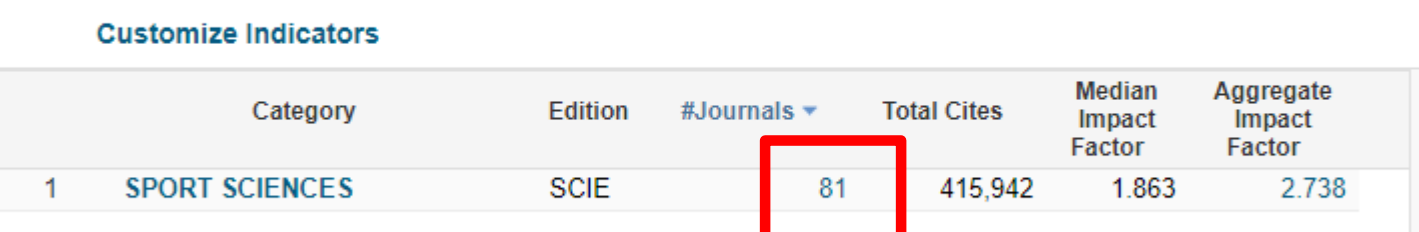

## ORDENAR RESULTADOS

 Os resultados estão por ordem decrescente de fator de impacto, mas podem ser ordenados por outros critérios.

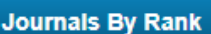

**Categories By Rank** 

Journal Titles Ranked by Impact Factor

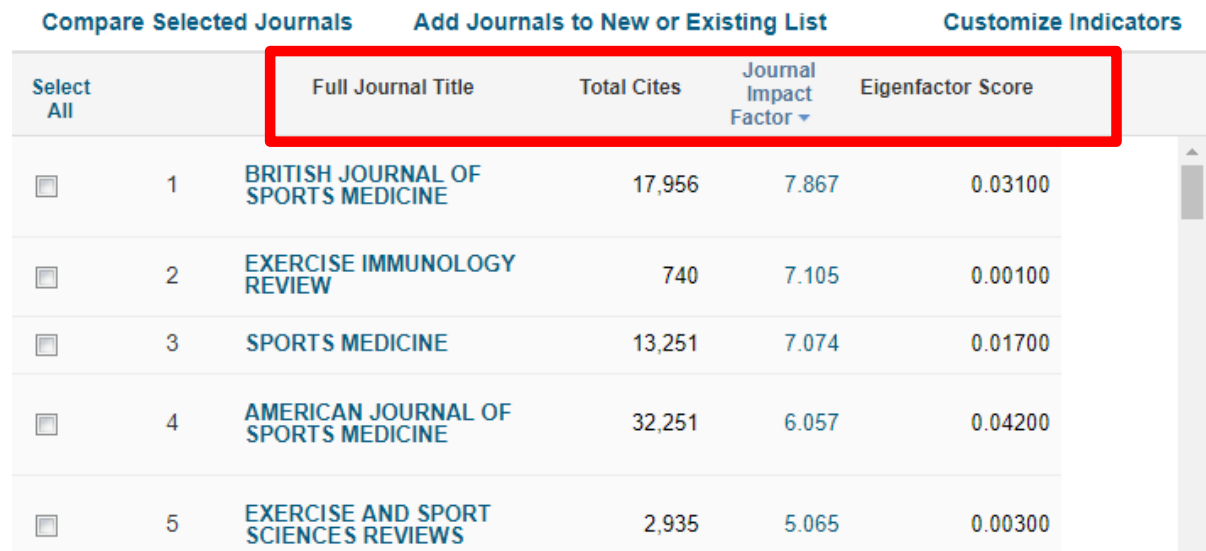

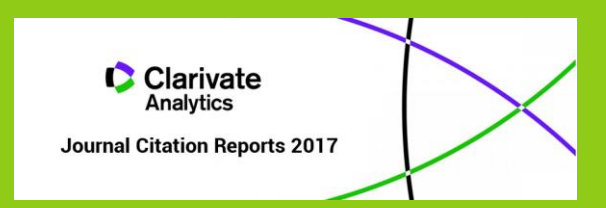

#### **Biblioteca**

**[biblioteca@fade.up.pt](mailto:biblioteca@fade.up.pt)**

**Telefone: 220425320** 

Apoio: 09h30 às 12h30 e 13h30 às 17h30 na Biblioteca